# Visual Studio 2013 – Tastaturbefehle 2015-05-28 · unclassified.software/vs2013

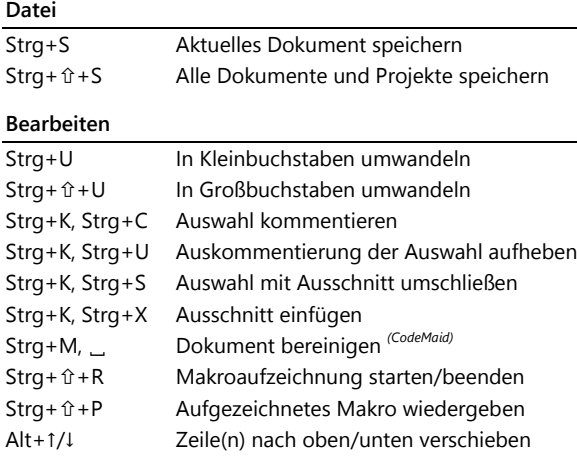

## **Ansicht und Vervollständigung**

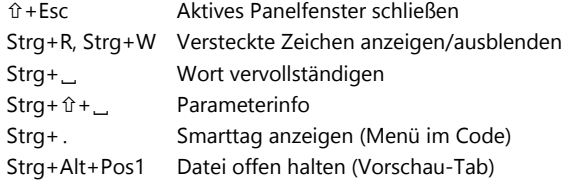

#### **Suchen und Ersetzen**

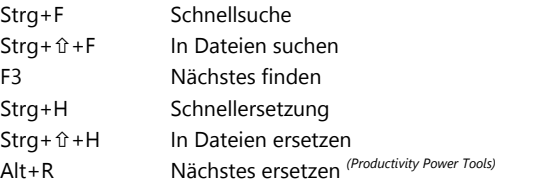

## **Navigation**

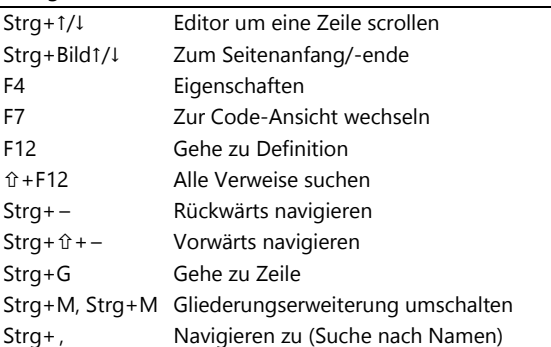

# **Erstellen** F6 Aktuelle Auswahl erstellen *(VS-Einstellungen)* Strg+ û + B Projektmappe erstellen **Debug** F5 Debugging starten Strg+F5 Starten ohne Debugging +F5 Debugging beenden Strg+ û +F5 Debugging neu starten F9 Haltepunkt umschalten Strg++F9 Alle Haltepunkte löschen F10 Prozedurschritt (*step over*) F11 Einzelschritt (*step into*) Strg+F10 Ausführen bis Cursor Strg++F10 Nächste Anweisung festlegen +F11 Ausführen bis Rücksprung +F9 Schnellüberwachung

(...) Erfordert angepasste Einstellungen, siehe Adresse oben rechts